# **Mandel Atrium** *Access Code: None needed Public TEC Space – level B*

*This space provides digital, laptop, video and audio connectivity, utilizing a 63" flat screen monitor.*

## **Displaying Laptop or Digital devices**

- 1. To operate the display system, use the wall mounted control panel, adjacent to the monitor.
- 2. **Press** the "**DISPLAY ON"** button to power **ON** the monitor. Allow several seconds for digital communication.
- 3. To display a **laptop**, a *VGA cable* must plug into the **"COMPUTER IN"** on the wall input panel, adjacent to the monitor. Plug the other end into your laptop.
- 4. To display a **digital laptop** or similar device, an *HDMI cable* must plug into the **HDMI input**, bottom row left on the wall input panel. Plug the other end into your laptop or digital device. *Call Media Technology Services (MTS ext. 6- 4635) to acquire these cables.*
- 5. After successfully connecting, **press** the **LAPTOP** button to activate the VGA "computer input", or **press** the **HDMI**  button to activate the digital HDMI input.
- 6. **MAC and DISPLAY PORT users should provide their own adapter.** BEST PRACTICE TIP: *We recommend a resolution of 1280x800 (WXGA) for best results.*
- **7. If the wall panel shows a red LED, your laptop is not yet sending a signal. When the LED turns green, your laptop is sending a signal.**
- *8. PC LOGON: Use your UNET name & password, in USERS domain. Going wireless? Logon as a "guest user" with your email address, by opening a web browser.*

# **Displaying traditional video devices**

- 9. External analog video sources may be displayed using the **VIDEO & AUDIO inputs** on the same wall plate. *You can order items from Media Technology Services (MTS), ext.6-4635.*
- 10. **Press** the **VIDEO** button to activate this input. Audio control is via the same volume knob.
- 11. **Press CABLE** to activate & display the cable tuner.

### **Audio Controls for laptop or video devices**

**Audio levels: Volume from your device** may be controlled using the **VOLUME** knob on the wall panel**.** Sound is reproduced through wall mounted speakers in the corner of the atrium. *You can also affect sound levels using the volume settings on your laptop.* 

### **Microphones**

1. The Atrium system contains two wireless microphones, a handheld and a clip-on lav mic.

2. There is one (1) additional microphone connector at the wall panel. *Call Media Technology Services (MTS ext. 6-4635) if you need these microphones, additional gear or cables.*

3. Microphone volume is controlled by **pressing** the **MIC + and –** buttons on the control panel.

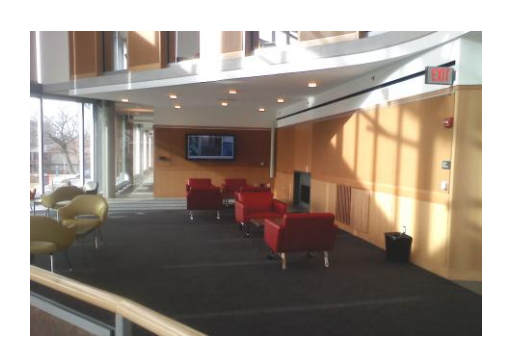

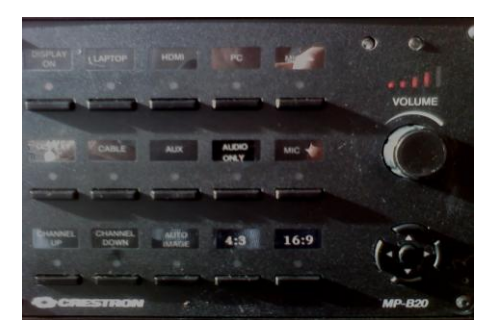

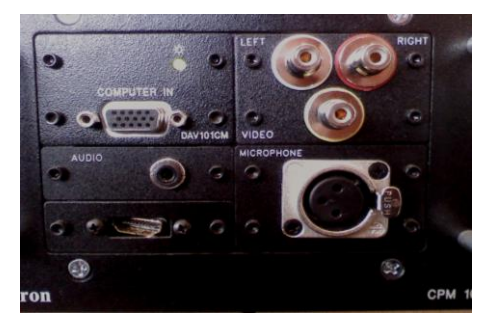

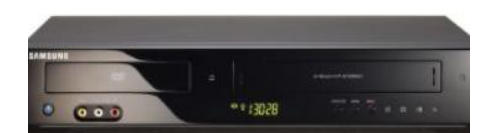

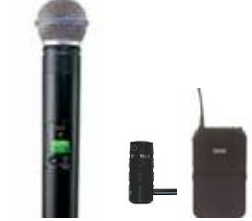

**\*\*When Finished\*\***

1. **Press and hold OFF** on the control panel for 5 seconds. A **brief press** of **OFF** will only activate the screen's digital signage program.

2. Return any microphones, cables or other gear as directed.